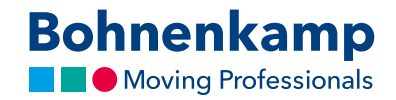

## Bestellvorgang

1. Um ein Produkt zu bestellen, müssen Sie dieses zunächst in den Warenkorb legen. Auf der Detailseite können Sie die Anzahl der Produkte, die Sie in Ihren Warenkorb legen möchten, festlegen. Klicken Sie hierzu in das Eingabefeld, tippen Sie zum Beispiel "2" ein und bestätigen Sie anschließend mit Klick auf "In den Warenkorb".

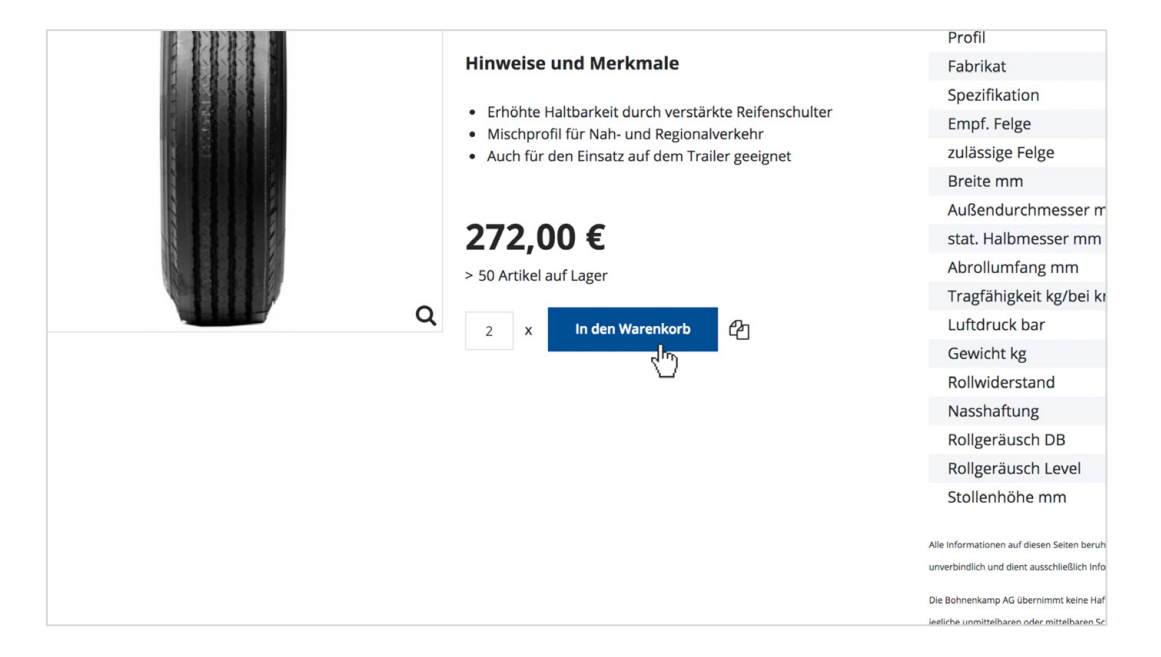

2. Um Ihren gesamten Warenkorb anzuzeigen, klicken Sie bitte auf den entsprechenden Punkt im Menü. Um die Menge im Warenkorb anzupassen ändern Sie einfach die entsprechende Menge. Der Gesamtpreis aktualisiert sich nach der Bestätigung.

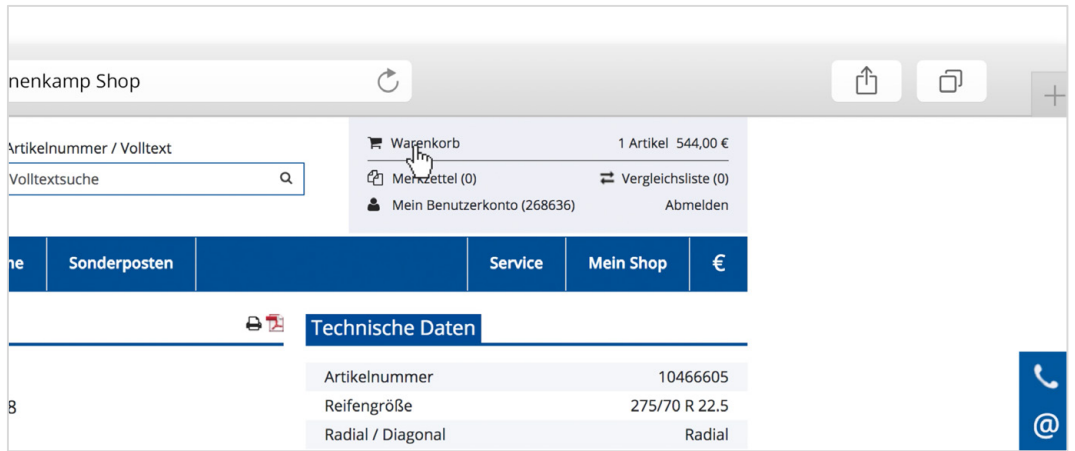

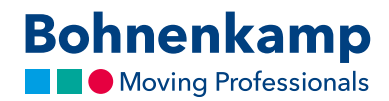

- $\Theta$ Preis **Netto** Gesamtpreis Menge 272,00€ 272,00€ 272,00€ aktualisieren 272,00 € Zwischensumme Versand & Bearbeitung  $0,00 \in$ 272,00€ Gesamtsumme
- 3. Mit "Zur Kasse" gelangen Sie zur Bestellübersicht.

4. Überprüfen Sie vor dem Bestellabschluss bitte Ihre Daten, vor allem Ihre Lieferadresse, Ihre Telefonnummer und Ihre E-Mail. Sind die Daten korrekt, setzen Sie das Häkchen zum Akzeptieren unserer Allgemeinen Geschäftsbedingungen. Klicken Sie anschließend auf "Jetzt kaufen", um Ihre Produkte kostenpflichtig zu bestellen.

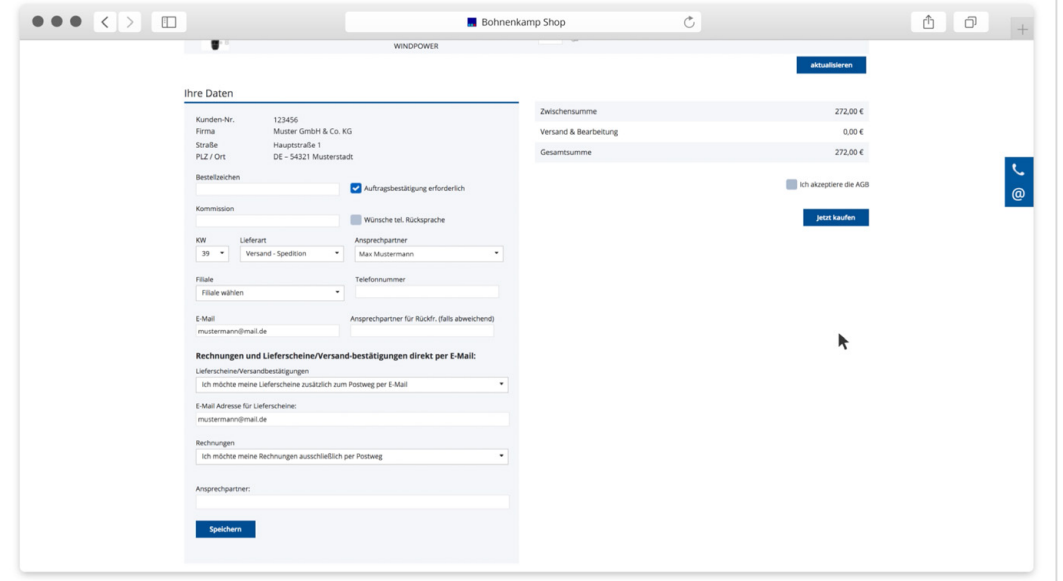

5. Bei einer erfolgreichen Bestellung werden Sie zu einer Bestätigungsseite weitergeleitet. Um weiter einzukaufen, klicken Sie entweder in der Hauptnavigation auf einen Menüpunkt oder auf "Weiter einkaufen" um zur Startseite zu gelangen.